## **Návod pro OS Android 2.2**

## **upravená verze http://uvt.cuni.cz/UVT-433.html**

Tento návod popisuje nastavení operačního systému Android verze 2.2 pro připojení do bezdrátové sítě **eduroam.**

Zmáčkněte tlačítko *menu* a vyberte *nastavení*.

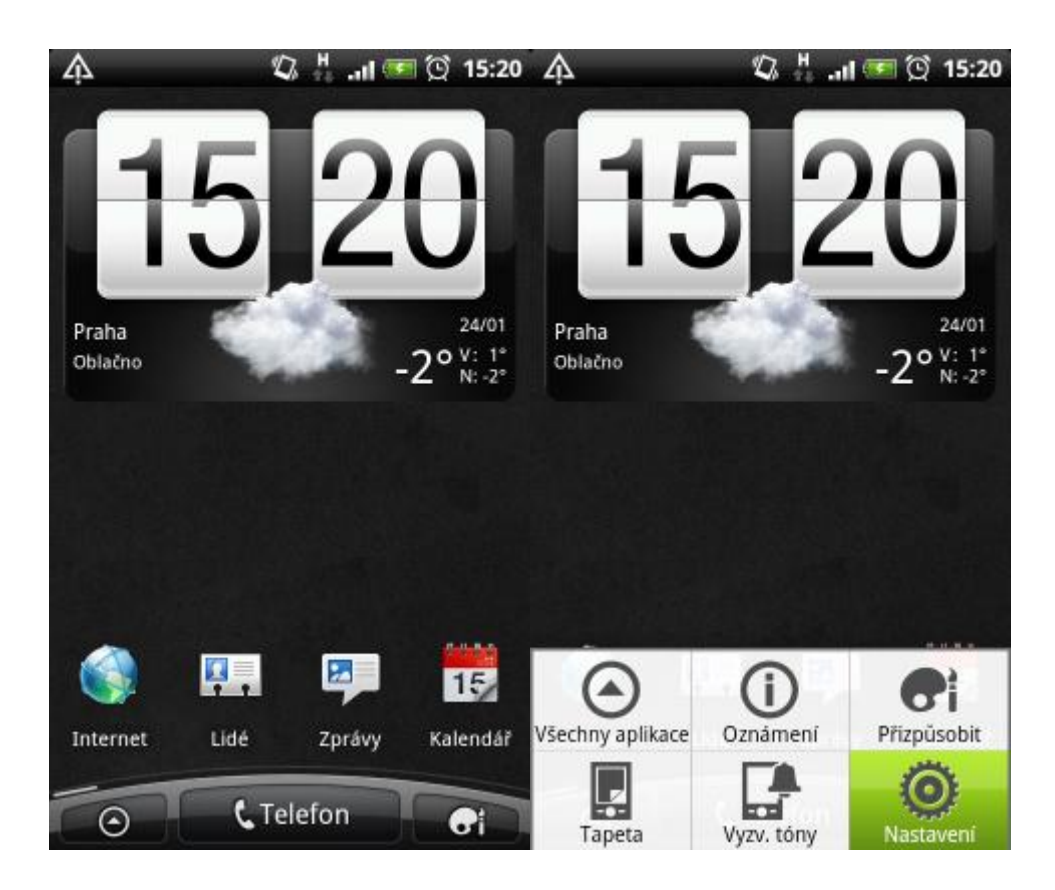

Vyberte *Bezdrátová připojení a sítě* a dále *Nastavení WiFi*.

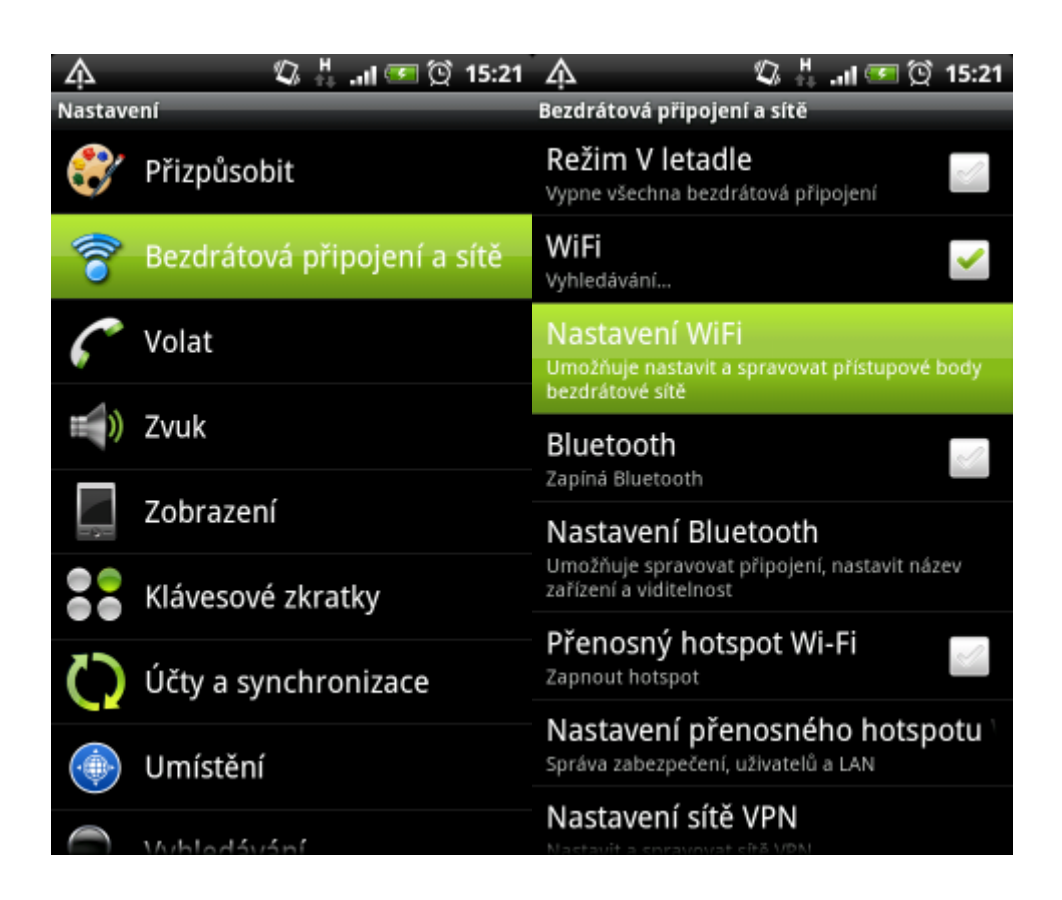

Vyberte síť **eduroam** a jako metodu EAP zvolte *PEAP*.

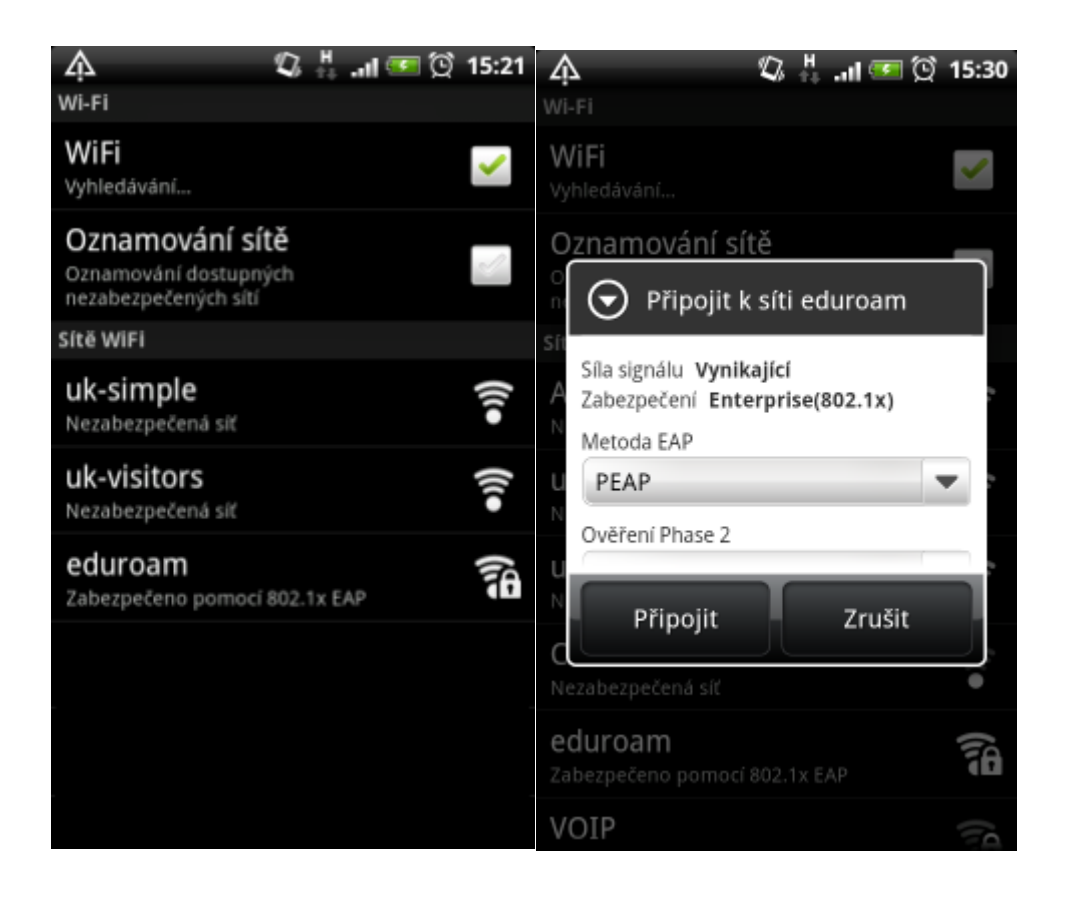

Nastavte ověření pomocí *MSCHAPv2* a zadejte uživatelské jméno včetně realmu (domény) a heslo pro eduroam.

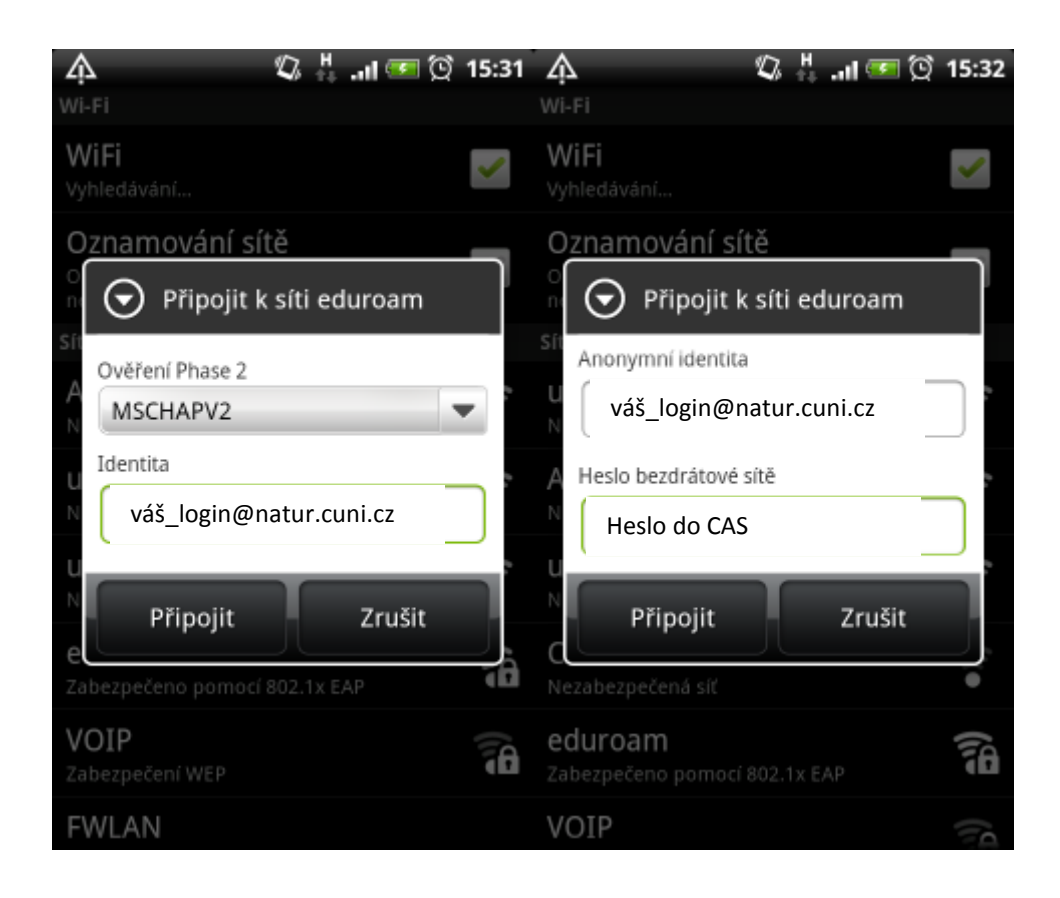

Nyní by mělo připojení do sítě **eduroam** fungovat. Kliknutím na název sítě je možné zobrazit informace o připojení.

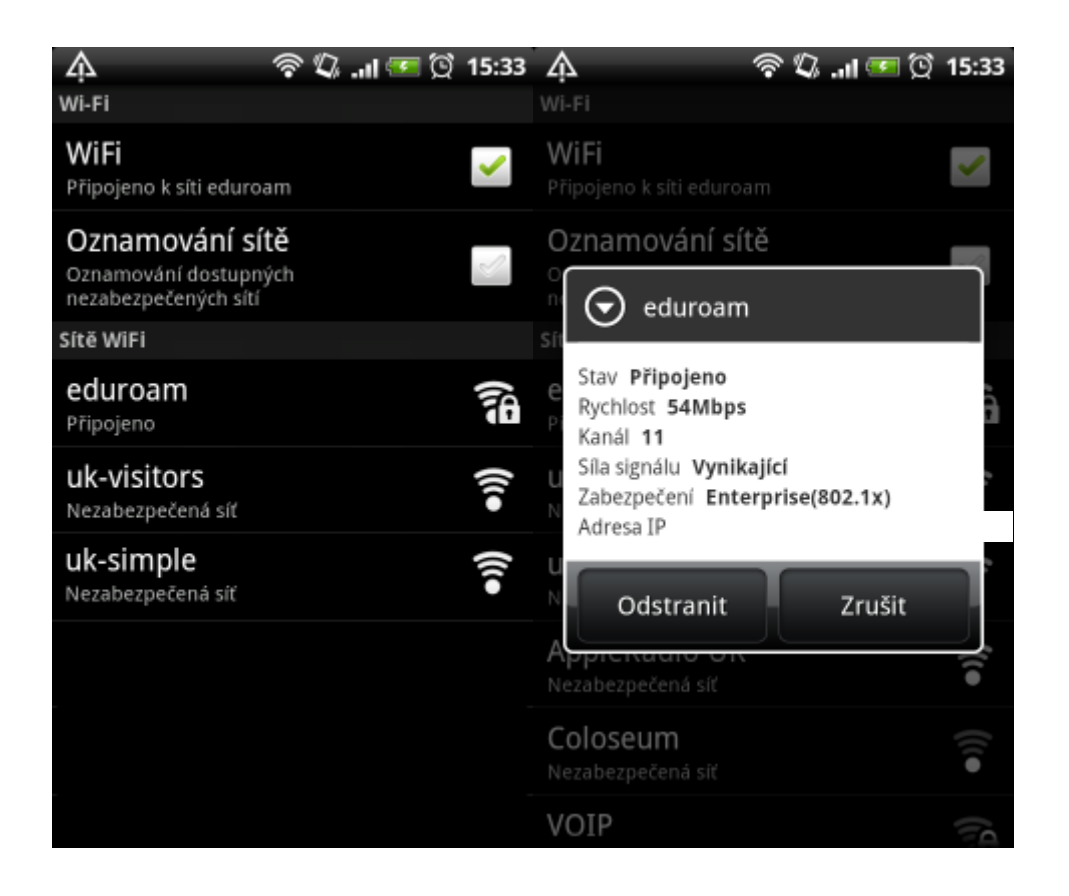

Uživatelské jméno a heslo se po úspěšném přihlášení uloží do systému a při dalším připojení již není nutné jméno a heslo znovu zadávat.